# UBND TỈNH QUẢNG NGÃI **CỘNG HÒA XÃ HỘI CHỦ NGHĨA VIỆT NAM BAN DÂN TỘC Độc lập - Tự do - Hạnh phúc**

Số: 963 /BDT-VP *Quảng Ngãi, ngày tháng 9 năm 2023* 963 *<sup>26</sup>*

V/v thực hiện phổ cập bộ nhận diện Ngày Chuyển đổi số quốc gia năm 2023

Kính gửi: Trưởng các phòng thuộc Ban.

Thực hiện Công văn số 4671/UBND-KGVX ngày 21/9/2023 của UBND tỉnh Quảng Ngãi về việc thực hiện phổ cập bộ nhận diện Chuyển đổi số quốc gia năm 2023; Trưởng Ban Dân tộc tỉnh chỉ đạo:

### **1. Các phòng thuộc Ban**

Triển khai đến công chức và người lao động của cơ quan hưởng ứng Tuần lễ Chuyển đổi số tỉnh Quảng Ngãi năm 2023 trên không gian mạng bằng cách thay ảnh đại diện có kèm khung hình nhận diện (avatar frame) Ngày Chuyển đổi số quốc gia từ ngày 01/10/2023 đến hết ngày 10/10/2023 *(có phụ lục hướng dẫn kèm theo)*.

## **2. Giao Văn phòng Ban**

`- Phối hợp với Ban biên tập trang thông tin điện tử đăng tải bộ nhận diện Ngày Chuyển đổi số quốc gia trên Trang thông tin điện tử của cơ quan từ ngày **01/10/2023 đến ngày 10/10/2023.**

- Theo dõi, đôn đốc các phòng thuộc Ban triển khai thực hiện các hoạt động hưởng ứng Tuần lễ Chuyển đổi số tỉnh Quảng Ngãi năm 2023.

Yêu cầu các phòng thuộc Ban triển khai thực hiện./.

- Như trên;
- UBND tỉnh;
- Sở Thông tin và Truyền thông;
- Lãnh đạo Ban;
- Các phòng thuộc Ban;
- Lưu VT, VP (yen151).

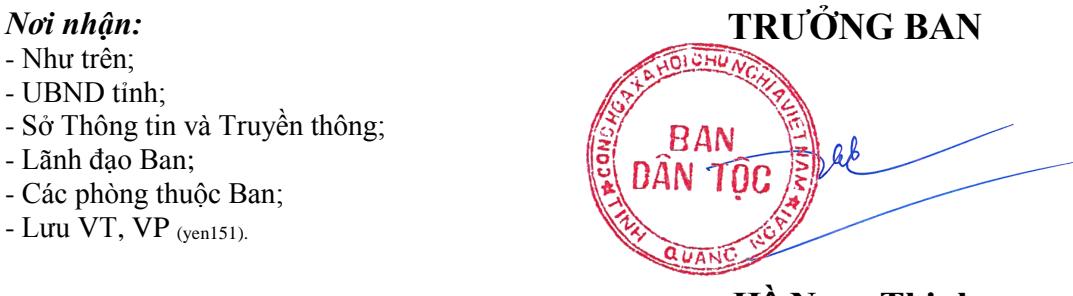

**Hồ Ngọc Thịnh**

#### **PHỤ LỤC Hướng dẫn cách thay ảnh đại diện có kèm avatar frame Ngày Chuyển đổi số quốc gia 10.10.2023**

*(Kèm theo Công văn số /BDT-VP ngày /9/2023 của Ban Dân tộc tỉnh 963 26Quảng Ngãi)*

Nhằm hưởng ứng Ngày Chuyển đổi số quốc gia 10.10.2023 với chủ đề "Khai thác dữ liệu số để tạo ra giá trị", Cục Chuyển đổi số quốc gia, Bộ Thông tin và Truyền thông đã thiết kế mẫu khung hình nhận diện (avatar frame) để người dùng các nền tảng mạng xã hội thực hiện thay ảnh hưởng ứng, góp phần lan tỏa mạnh mẽ, rộng rãi hơn nữa về vai trò và ý nghĩa của Ngày Chuyển đổi số quốc gia.

Các bước thực hiện như sau:

Bước 1: Truy cập một trong hai đường link dưới đây để lựa chọn mẫu avatar frame yêu thích:

- Mẫu 1:<https://khunghinh.net/p/1a2b1fbe02b3400a>

- Mẫu 2:<https://khunghinh.net/p/f3c22d518000abc0>

Bước 2. Sau khi lựa chọn được mẫu yêu thích, bấm "Chọn hình" ở phía dưới khung hình để tải ảnh lên.

Bước 3. Sau khi tải ảnh lên, kéo và di chuyển trực tiếp ảnh vào trong khung hình hoặc sử dụng thanh công cụ bên dưới để kéo và chỉnh hình ảnh sao cho vừa vặn hiển thị.

Bước 4. Sau khi đã căn chỉnh xong, chọn "Tiếp tục", sau đó chọn "Tải hình" *(Ghi chú: Khi thanh tải chạy hết là bấm tải ảnh xuống)*.

Bước 5. Thay ảnh đại diện trên Zalo, Facebook và các nền tảng mạng xã hội bằng hình ảnh vừa tải xuống. Khuyến khích người dùng thực hiện gắn thẻ các Hashtag trên nội dung bài đăng thay ảnh: #ngaychuyendoisoquocgia #namdulieuso #10102023.